## **show atm vc**

To display all ATM permanent virtual circuits (PVCs) and switched virtual circuits (SVCs) and traffic information, use the **show atm vc** command in privileged EXEC mode.

**show atm vc** [*vcd* | **interface** *interface-number*]

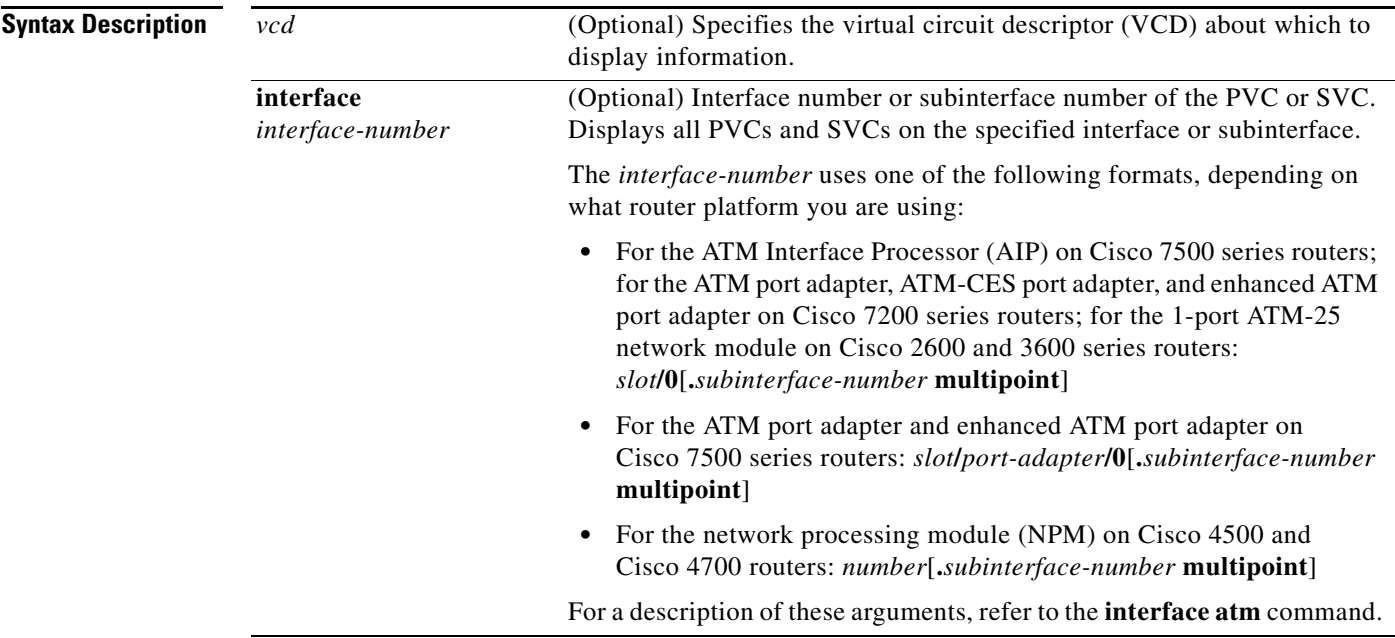

**Command Modes** Privileged EXEC

![](_page_0_Picture_196.jpeg)

**Usage Guidelines** If no value is specified for the *vcd* argument, the command displays information for all PVCs and SVCs. The output is in summary form (one line per virtual circuit).

VCs on the extended MPLS ATM interfaces do not appear in the **show atm vc** command output. Instead, the **show xtagatm vc** command provides a similar output that shows information only on extended MPLS ATM VCs.

**Examples** The following is sample output from the **show atm vc** command when no *vcd* value is specified. The status field is either ACTIVE or INACTIVE.

Router# **show atm vc**

![](_page_1_Picture_209.jpeg)

The following is sample output from the **show atm vc** command when a *vcd* value is specified for a circuit emulation service (CES) circuit:

```
Router# show atm vc 2
```

```
ATM6/0: VCD: 2, VPI: 10, VCI: 10
PeakRate: 2310, Average Rate: 2310, Burst Cells: 94
CES-AAL1, etype:0x0, Flags: 0x20138, VCmode: 0x0
OAM DISABLED
InARP DISABLED
OAM cells received: 0
OAM cells sent: 334272
Status: ACTIVE
```
The following is sample output from the **show atm vc** command when a *vcd* value is specified, displaying statistics for that virtual circuit only:

Router# **show atm vc 8**

```
ATM4/0: VCD: 8, VPI: 8, VCI: 8
PeakRate: 155000, Average Rate: 155000, Burst Cells: 0
AAL5-LLC/SNAP, etype:0x0, Flags: 0x30, VCmode: 0xE000
OAM frequency: 0 second(s)
InARP frequency: 1 minute(s)
InPkts: 181061, OutPkts: 570499, InBytes: 757314267, OutBytes: 2137187609
InPRoc: 181011, OutPRoc: 10, Broadcasts: 570459
InFast: 39, OutFast: 36, InAS: 11, OutAS: 6
OAM cells received: 0
OAM cells sent: 0
Status: UP
```
The following is sample output from the **show atm vc** command when a *vcd* value is specified, AAL3/4 is enabled, an ATM Switched Multimegabit Data Service (SMDS) subinterface has been defined, and a range of message identifier numbers (MIDs) has been assigned to the PVC:

Router# **show atm vc 1**

```
ATM4/0.1: VCD: 1, VPI: 0, VCI: 1
PeakRate: 0, Average Rate: 0, Burst Cells: 0
AAL3/4-SMDS, etype:0x1, Flags: 0x35, VCmode: 0xE200
MID start: 1, MID end: 16
InPkts: 0, OutPkts: 0, InBytes: 0, OutBytes: 0
InPRoc: 0, OutPRoc: 0, Broadcasts: 0
```
InFast: 0, OutFast: 0, InAS: 0, OutAS: 0

The following is sample output from the **show atm vc** command when a *vcd* value is specified and generation of Operation, Administration, and Maintenance (OAM) F5 loopback cells has been enabled:

```
Router# show atm vc 7
```

```
ATM4/0: VCD: 7, VPI: 7, VCI: 7 
PeakRate: 0, Average Rate: 0, Burst Cells: 0
AAL5-LLC/SNAP, etype:0x0, Flags: 0x30, VCmode: 0xE000
OAM frequency: 10 second(s)
InARP DISABLED
InPkts: 0, OutPkts: 0, InBytes: 0, OutBytes: 0
InPRoc: 0, OutPRoc: 0, Broadcasts: 0
InFast:0, OutFast:0, InAS:0, OutAS:0
OAM cells received: 0
OAM cells sent: 1
Status: UP
```
The following is sample output from the **show atm vc** command when a *vcd* value is specified, and there is an incoming multipoint virtual circuit:

```
Router# show atm vc 3
```

```
ATM2/0: VCD: 3, VPI: 0, VCI: 33
PeakRate: 0, Average Rate: 0, Burst Cells: 0
AAL5-MUX, etype:0x809B, Flags: 0x53, VCmode: 0xE000
OAM DISABLED
InARP DISABLED
InPkts: 6646, OutPkts: 0, InBytes: 153078, OutBytes: 0
InPRoc: 6646, OutPRoc: 0, Broadcasts: 0
InFast: 0, OutFast: 0, InAS: 0, OutAS: 0
interface = ATM2/0, call remotely initiated, call reference = 18082
vcnum = 3, vpi = 0, vci = 33, state = Active
  aal5mux vc, multipoint call
Retry count: Current = 0, Max = 10timer currently inactive, timer value = never
Root Atm Nsap address: DE.CDEF.01.234567.890A.BCDE.F012.3456.7890.1234.12
```
The following is sample output from the **show atm vc** command when a *vcd* value is specified, and there is an outgoing multipoint virtual circuit:

```
Router# show atm vc 6
```

```
ATM2/0: VCD: 6, VPI: 0, VCI: 35
PeakRate: 0, Average Rate: 0, Burst Cells: 0
AAL5-MUX, etype:0x800, Flags: 0x53, VCmode: 0xE000
OAM DISABLED
InARP DISABLED
InPkts: 0, OutPkts: 818, InBytes: 0, OutBytes: 37628
InPRoc: 0, OutPRoc: 0, Broadcasts: 818
InFast: 0, OutFast: 0, InAS: 0, OutAS: 0
interface = ATM2/0, call locally initiated, call reference = 3
vcnum = 6, vpi = 0, vci = 35, state = Active
 aal5mux vc, multipoint call
Retry count: Current = 0, Max = 10timer currently inactive, timer value = never
Leaf Atm Nsap address: DE.CDEF.01.234567.890A.BCDE.F012.3456.7890.1234.12
Leaf Atm Nsap address: CD.CDEF.01.234567.890A.BCDE.F012.3456.7890.1234.12
```
The following is sample output from the **show atm vc** command when a *vcd* value is specified and there is a PPP-over-ATM connection:

Router# **show atm vc 1**

```
ATM8/0.1: VCD: 1, VPI: 41, VCI: 41
PeakRate: 155000, Average Rate: 155000, Burst Cells: 96
AAL5-CISCOPPP, etype:0x9, Flags: 0xC38, VCmode: 0xE000
virtual-access: 1, virtual-template: 1
OAM DISABLED
InARP DISABLED
InPkts: 13, OutPkts: 10, InBytes: 198, OutBytes: 156
InPRoc: 13, OutPRoc: 10, Broadcasts: 0
InFast: 0, OutFast: 0, InAS: 0, OutAS: 0
OAM cells received: 0
OAM cells sent: 0
```
The following is sample output from the **show atm vc** command for IP multicast virtual circuits. The display shows the leaf count for multipoint VCs opened by the root. VCD 3 is a root of a multipoint VC with three leaf routers. VCD 4 is a leaf of some other router's multipoint VC. VCD 12 is a root of a multipoint VC with only one leaf router.

Router# **show atm vc**

![](_page_3_Picture_206.jpeg)

The following is sample output from the **show atm vc** command for an IP multicast virtual circuit. The display shows the owner of the VC and leaves of the multipoint VC. This VC was opened by IP multicast. The three leaf routers' ATM addresses are included in the display. The VC is associated with IP group address 10.1.1.1.

```
Router# show atm vc 11
```

```
ATM0/0: VCD: 11, VPI: 0, VCI: 132
PeakRate: 155000, Average Rate: 155000, Burst Cells: 96
AAL5-LLC/SNAP, etype:0x0, Flags: 0x650, VCmode: 0xE000
OAM DISABLED
InARP DISABLED
InPkts: 0, OutPkts: 12, InBytes: 0, OutBytes: 496
InPRoc: 0, OutPRoc: 0, Broadcasts: 12
InFast: 0, OutFast: 0, InAS: 0, OutAS: 0
OAM cells received: 0
OAM cells sent: 0
Status: ACTIVE, TTL: 2, VC owner: IP Multicast (10.1.1.1)
interface = ATM0/0, call locally initiated, call reference = 2
vcnum = 11, vpi = 0, vci = 132, state = Active
 aal5snap vc, multipoint call
Retry count: Current = 0, Max = 10
timer currently inactive, timer value = 00:00:00
```

```
Leaf Atm Nsap address: 47.0091810000000002BA08E101.444444444444.02 
Leaf Atm Nsap address: 47.0091810000000002BA08E101.333333333333.02 
Leaf Atm Nsap address: 47.0091810000000002BA08E101.222222222222.02
```
The following is sample output from the **show atm vc** command where no VCD is specified and private VCs are present:

```
Router# show atm vc
```
![](_page_4_Picture_157.jpeg)

When you specify a VCD value and the VCD corresponds to that of a private VC on a control interface, the display output appears as follows:

#### Router# **show atm vc 15**

```
ATM1/0 33 1 50 TVC AAL5-XTAGATM 0 0 0 ACTIVE
ATM1/0: VCD: 15, VPI: 1, VCI: 32, etype:0x8, AAL5 - XTAGATM, Flags: 0xD38
PeakRate: 0, Average Rate: 0, Burst Cells: 0, VCmode: 0x0
XTagATM1, VCD: 1, VPI: 0, VCI: 32
OAM DISABLED, InARP DISABLED
InPkts: 38811, OutPkts: 38813, InBytes: 2911240, OutBytes: 2968834
InPRoc: 0, OutPRoc: 0, Broadcasts: 0
InFast: 0, OutFast: 0, InAS: 0, OutAS: 0
OAM F5 cells sent: 0, OAM cells received: 0
Status: ACTIVE
```
[Table 11](#page-4-0) describes the fields shown in the displays.

<span id="page-4-0"></span>![](_page_4_Picture_158.jpeg)

![](_page_4_Picture_159.jpeg)

**The Co** 

| <b>Field</b>       | <b>Description</b>                                                                                                    |
|--------------------|----------------------------------------------------------------------------------------------------|
| Type               | Type of VC, either PVC, SVC, TVC, or multipoint SVC (MSVC).                                                                                                    |
|                    | MSVC (with no -x) indicates that VCD is a leaf of some other router's<br>$\bullet$<br>multipoint VC.                                                                   |
|                    | $MSVC-x$ indicates there are x leaf routers for that multipoint VC opened by<br>$\bullet$<br>the root.                                                                 |
|                    | Type of PVC detected from PVC discovery, either PVC-D, PVC-L, or PVC-M.                                                                                                |
|                    | PVC-D indicates a PVC created due to PVC discovery.                                                                                                    |
|                    | PVC-L indicates that the corresponding peer of this PVC could not be<br>$\bullet$<br>found on the switch.                                                              |
|                    | PVC-M indicates that some or all of the Quality of Service (QoS)<br>$\bullet$<br>parameters of this PVC do not match those of the corresponding peer on the<br>switch. |
|                    | TVC indicates a Tag VC.<br>٠                                                                                                    |
| Encaps             | Type of ATM adaptation layer (AAL) and encapsulation.                                                                                                    |
| PeakRate           | Kilobits per second sent at the peak rate.                                                                                                    |
| Average Rate       | Kilobits per second sent at the average rate.                                                                                                    |
| <b>Burst Cells</b> | Value that equals the maximum number of ATM cells the VC can send at peak<br>rate.                                                                                     |
| <b>Status</b>      | Status of the VC connection.                                                                                                    |
|                    | UP indicates that the connection is enabled for data traffic.<br>٠                                                                                                    |
|                    | DOWN indicates that the connection is not ready for data traffic. When the<br>$\bullet$<br>Status field is DOWN, a State field is shown.                               |
|                    | INACTIVE indicates that the interface is down.<br>$\bullet$                                                                                                    |
|                    | ACTIVE indicates that the interface is in use and active.                                                                                                    |
| etype              | Encapsulation type.                                                                                                    |

*Table 11 show atm vc Field Descriptions (continued)*

 $\mathbf I$ 

| <b>Field</b>      | <b>Description</b>                                                                                                    |
|-------------------|----------------------------------------------------------------------------------------------------|
| Flags             | Bit mask describing VC information. The flag values are summed to result in<br>the displayed value.                                                                                              |
|                   | 0x10000 ABR VC                                                                                                    |
|                   | 0x20000 CES VC                                                                                                    |
|                   | 0x40000 TVC                                                                                                    |
|                   | 0x100 TEMP (automatically created)                                                                                                    |
|                   | 0x200 MULTIPOINT<br>0x400 DEFAULT RATE                                                                                                    |
|                   | 0x800 DEFAULT_BURST                                                                                                    |
|                   | 0x10 ACTIVE                                                                                                    |
|                   | $0x20$ PVC                                                                                                    |
|                   | $0x40$ SVC                                                                                                    |
|                   | 0x0 AAL5-SNAP                                                                                                    |
|                   | 0x1 AAL5-NLPID                                                                                                    |
|                   | 0x2 AAL5-FRNLPID                                                                                                    |
|                   | 0x3 AAL5-MUX                                                                                                    |
|                   | 0x4 AAL3/4-SMDS<br>0x5 QSAAL                                                                                                    |
|                   | $0x6$ AAL5-ILMI                                                                                                    |
|                   | 0x7 AAL5-LANE                                                                                                    |
|                   | 0x8 AAL5-XTAGATM                                                                                                    |
|                   | 0x9 CES-AAL1                                                                                                    |
|                   | 0xA F4-OAM                                                                                                    |
| VCmode            | AIP-specific or NPM-specific register describing the usage of the VC. This<br>register contains values such as rate queue, peak rate, and AAL mode, which are<br>also displayed in other fields. |
| OAM frequency     | Seconds between OAM loopback messages, or DISABLED if OAM is not in use<br>on this VC.                                                                                                    |
| InARP frequency   | Minutes between Inverse Address Resolution Protocol (InARP) messages, or<br>DISABLED if InARP is not in use on this VC.                                                                          |
| virtual-access    | Virtual access interface identifier.                                                                                                    |
| virtual-template  | Virtual template identifier.                                                                                                    |
| <b>InPkts</b>     | Total number of packets received on this VC. This number includes all<br>fast-switched and process-switched packets.                                                                             |
| OutPkts           | Total number of packets sent on this VC. This number includes all fast-switched<br>and process-switched packets.                                                                                 |
| InBytes           | Total number of bytes received on this VC. This number includes all<br>fast-switched and process-switched packets.                                                                               |
| OutBytes          | Total number of bytes sent on this VC. This number includes all fast-switched<br>and process-switched packets.                                                                                   |
| InPRoc            | Number of process-switched input packets.                                                                                                    |
| OutPRoc           | Number of process-switched output packets.                                                                                                    |
| <b>Broadcasts</b> | Number of process-switched broadcast packets.                                                                                                    |
| InFast            | Number of fast-switched input packets.                                                                                                    |

*Table 11 show atm vc Field Descriptions (continued)*

| OutFast<br>Number of fast-switched output packets.<br>Number of autonomous-switched or silicon-switched input packets.<br>InAS<br>VC TxRingLimit<br>Transmit Ring Limit for this VC.<br><b>VC Rx Limit</b><br>Receive Ring Limit for this VC.<br>Transmit priority<br>ATM service class transmit priority for this VC.<br>InCells<br>Number of incoming cells on this VC.<br>OutCells<br>Number of outgoing cells on this VC. |                                                                                                    |
|----------------------------------------------------------------------------------------------------|----------------------------------------------------------------------------------------------------|
|                                                                                                    |                                                                                                    |
|                                                                                                    |                                                                                                    |
|                                                                                                    |                                                                                                    |
|                                                                                                    |                                                                                                    |
|                                                                                                    |                                                                                                    |
|                                                                                                    |                                                                                                    |
|                                                                                                    |                                                                                                    |
| InPktDrops<br>the total number of VC buffers that can be shared by the VCs.                                                                                                    | A non-zero value for the InPktDrops of a VC counter suggests that the ATM<br>interface is running out of packet buffers for an individual VC, or is exceeding                                                                                                    |
| OutPktDrops<br>traffic contracts.                                                                                                    | The PA-A3 driver increments the OutPktDrops counter when a VC fills its<br>individual transmit buffer quota. The purpose of the quota is to prevent a<br>consistently over-subscribed VC from grabbing all of the packet buffer<br>resources and hindering other VCs from transmitting normal traffic within their |
| Number of incoming cells dropped on this VC.<br>InCellDrops                                                                                                    |                                                                                                    |
| Number of outgoing cells dropped on this VC.<br>OutCellDrops                                                                                                    |                                                                                                    |
| Number of incoming bytes that are dropped on this VC.<br>InByteDrops                                                                                                    |                                                                                                    |
| OutByteDrops<br>Number of outgoing bytes that are dropped on this VC.                                                                                                    |                                                                                                    |
| CreErrors<br>Number of cyclic redundancy check (CRC) errors on this VC.                                                                                                    |                                                                                                    |
| <b>SarTimeOuts</b>                                                                                                    | Number of segmentation and reassembly sublayer time-outs on this VC.                                                                                                    |
| OverSizedSDUs<br>Number of over-sized service data units on this VC                                                                                                    |                                                                                                    |
| LengthViolation<br>reassembled packet is dropped without checking the CRC.                                                                                                    | Number of length violations on this VC. A length violation occurs when a                                                                                                    |
| <b>CPIErrors</b><br>indicate data corruption.                                                                                                    | The Common Part Indicator error field is a one octet field in the AAL5<br>encapsulation of an ATM cell and must be set to 0. If it is received with some<br>other value, it is flagged as an error by the interface. For example, this error may                                                                   |
| Out CLP                                                                                                    | Number of Packets and/or cells where the Output Cell Loss Priority bit is set.                                                                                                    |
| OutAS<br>Number of autonomous-switched or silicon-switched output packets.                                                                                                    |                                                                                                    |
| Number of OAM cells received on this VC.<br>OAM cells received                                                                                                    |                                                                                                    |
| Number of OAM cells sent on this VC.<br>OAM cells sent                                                                                                    |                                                                                                    |
| <b>TTL</b><br>Time to live in ATM hops across the VC.                                                                                                    |                                                                                                    |
| IP Multicast address of the group.<br>VC owner                                                                                                    |                                                                                                    |

*Table 11 show atm vc Field Descriptions (continued)*

### **Related Commands**

![](_page_7_Picture_146.jpeg)

## **show atm vp**

To display the statistics for all virtual paths (VPs) on an interface or for a specific VP, use the **show atm vp** privileged EXEC command.

**show atm vp** [*vpi*]

![](_page_8_Picture_140.jpeg)

<span id="page-8-0"></span>![](_page_8_Picture_141.jpeg)

п

![](_page_9_Picture_80.jpeg)

![](_page_9_Picture_81.jpeg)

### **Related Commands**

![](_page_9_Picture_82.jpeg)

 $\overline{\phantom{a}}$ 

## **show ces**

To display details about a Circuit Emulation Service (CES) connection, use the **show ces** privileged EXEC command.

**show ces** [*slot*/*port*]

![](_page_10_Picture_156.jpeg)

[Table 13](#page-11-0) describes significant fields shown in the display.

| <b>Field</b>                           | <b>Description</b>                                                                       |
|----------------------------------------|------------------------------------------------------------------------------------------|
| <b>CURRENT VPD</b><br><b>CES CLOCK</b> | Clock being used by the CES function.                                                    |
| <b>ATM</b><br><b>CLOCKING</b>          | Clock being used by the ATM interface.                                                   |
| VIC/WIC<br><b>PRESENT</b>              | Type of WIC plugged into the Network Module.                                             |
| <b>CONTROLLER</b><br><b>CLOCKING</b>   | Clock being used by the T1 controller.                                                   |
| port State                             | Current state of port. Values areactive or inactive.                                     |
| alarm State                            | Current state of the CES port.                                                           |
| Clocking Mode                          | CES circuit clocking mode.                                                               |
| Data Mode                              | CES circuit data mode.                                                                   |
| Framing Type                           | CES port framing type. Values are d4 and esf.                                            |
| Line Coding                            | CES port line code type. Values are ami and b8zs.                                        |
| t1Cas                                  | Current state of T1 Channel Associated Signalling on CES port. Values are on and<br>off. |
| tsInUse                                | Bit mask of timeslots in use.                                                            |
| <b>VPI/VCI</b>                         | VPI/VCI used by CES circuit.                                                             |
| CES AAL1 Input<br>cells                | Number of CES cells received.                                                            |
| <b>CES AAL1</b><br>Output cells        | Number of CES cells transmitted.                                                         |
| xcUndfrmslp                            | Structured CES circuit Under Frame Slips.                                                |
| overflow                               | CES circuit overflows.                                                                   |

<span id="page-11-0"></span>*Table 13 show ces Field Descriptions*

**Related Comman** 

![](_page_11_Picture_135.jpeg)

# <span id="page-12-1"></span>**show ces circuit**

To display detailed circuit information for the constant bit rate (CBR) interface, use the **show ces circuit** privileged EXEC command.

**show ces circuit** [**interface cbr** *slot***/***port* [*circuit-number*]]

![](_page_12_Picture_148.jpeg)

<span id="page-12-0"></span>The following is sample output from the **show ces circuit** command for a circuit 1 on CBR interface 6/0: Switch# **show ces circuit interface cbr 6/0 1**

circuit: Name CBR6/0:1, Circuit-state ADMIN\_UP / Interface CBR6/0, Circuit\_id 1, Port-Type T1, Port-State UP

```
Port Clocking network-derived, aal1 Clocking Method CESIWF_AAL1_CLOCK_Sync
Channel in use on this port: 1
Channels used by this circuit: 1
Cell-Rate: 171, Bit-Rate 64000
cas OFF, cell-header 0X3E80 (vci = 1000)
Configured CDV 2000 usecs, Measured CDV unavailable
ErrTolerance 8, idleCircuitdetect OFF, onHookIdleCode 0x0
state: VcActive, maxQueueDepth 128, startDequeueDepth 111
Partial Fill: 47, Structured Data Transfer 24
HardPVC
src: CBR6/0 vpi 0, vci 16
Dst: ATM6/0 vpi0, vci 1000
```
[Table 15](#page-13-0) describes the fields shown in the display.

| <b>Field</b>                     | <b>Description</b>                                                                                                    |
|----------------------------------|----------------------------------------------------------------------------------------------------|
| circuit Name                     | Name of the circuit specified with the ces circuit interface command.                                                                                                    |
| Circuit-state                    | Current configuration state of the circuit. Values are ADMIN_UP or<br>ADMIN_DOWN.                                                                                                    |
| Interface                        | Type, slot, and port number of the interface.                                                                                                    |
| Circuit_ID                       | Circuit identification specified with the ces pvc interface command.                                                                                                    |
| Port-Type                        | Type of interface on the ATM-CES port adapter. Values are T1 and E1.                                                                                                    |
| Port-State                       | Current status of the port. Values are Up and Down.                                                                                                    |
| Port Clocking                    | Clocking mode used by the interface specified with the ces dsx1 clock<br>interface command. Values are Loop-Timed and Network-Derived Adaptive.                                                                                      |
| aal1 Clocking Method             | AAL1 clocking mode used by the interface specified with the ces aal1 clock<br>interface command. Values are Adaptive, Synchronous Residual Time Stamp<br>(SRTS), and Synchronous.                                                    |
| Channel in use on this<br>port   | Number of active channels used by this interface.                                                                                                    |
| Channels used by this<br>circuit | Number of channels used by the circuit.                                                                                                    |
| Cell-Rate                        | Number of cells transmitted or received on the interface per second.                                                                                                    |
| <b>Bit-Rate</b>                  | Speed at which the cells are transmitted or received.                                                                                                    |
| cas                              | Indicates whether channel-associated signaling (CAS) is enabled on the<br>interface with the ces circuit interface command.                                                                                                    |
| cell-header                      | ATM cell header VCI bytes used for debugging only.                                                                                                    |
| Configured CDV                   | Indicates the peak-to-peak cell delay variation (CDV) requirement (CDV) in<br>milliseconds specified with the ces circuit interface command. The range for<br>CDV is 1 through 65535 milliseconds. The default is 2000 milliseconds. |
| Measured CDV                     | Indicates the actual cell delay variation in milliseconds.                                                                                                    |
| ErrTolerance                     | For internal use only.                                                                                                    |
| idleCircuitdetect                | Indicates whether idle circuit detection is enabled (ON) or disabled (OFF).                                                                                                    |

<span id="page-13-0"></span>*Table 15 show ces circuit interface Field Descriptions*

| <b>Description</b>                                                                                                    |
|----------------------------------------------------------------------------------------------------|
| Indicates that the on-hook detection feature is enabled with the ces circuit<br>interface command and the hex value (0 through F) that indicates a 2 or 4 bit<br>$AB[CD]$ pattern to detect on-hook. The $AB[CD]$ bits are determined by the<br>manufacturer of the voice/video telephony device that is generating the CBR<br>traffic. |
| Current state of the circuit. Values are VcActive, VcInactive, VcLOC (loss<br>of cell), or VcAlarm (alarm condition).                                                                                                    |
| Maximum queue depth in bits.                                                                                                    |
| Start dequeue depth in bits.                                                                                                    |
| Indicates the partial AAL1 cell fill service for structured service only<br>specified by the ces circuit interface command. The range is 0 through 47.<br>The default is 47.                                                                                                    |
| Size (in bytes) of the structured data transfer frame.                                                                                                    |
| Only hard PVC are supported by the ATM-CES port adapter.                                                                                                    |
| Source interface type, slot, and port number and VPI and VCI for the circuit.                                                                                                    |
| Destination interface interface type, slot, and port number and the VPI and<br>VCI for the circuit.                                                                                                    |
|                                                                                                    |

*Table 15 show ces circuit interface Field Descriptions (continued)*

![](_page_14_Picture_102.jpeg)

![](_page_14_Picture_103.jpeg)

# <span id="page-15-1"></span>**show ces interface cbr**

To display detailed constant bit rate (CBR) port information, use the **show ces interface cbr** privileged EXEC command.

**show ces interface cbr** *slot***/***port*

![](_page_15_Picture_156.jpeg)

<span id="page-15-0"></span>![](_page_15_Picture_157.jpeg)

| <b>Field</b>                      | <b>Description</b>                                                                                                    |
|-----------------------------------|----------------------------------------------------------------------------------------------------|
| LineType                          | Framing used on the interface specified with the ces dsx1 framing interface<br>command. Values (for T1) are ESF and SF; (for E1) E1-CRC-MFCASLT,<br>E1-CRC-MFLT, E1-LT, and E1-MFCASLT. |
| LineCoding                        | Line coding used on the interface specified with the ces dsx1 linecode<br>interface command. Values (for T1) are AMI and B8ZS; (for E1) HDB3.                                           |
| LoopConfig                        | Indicates whether the interface in in a loop state specified by the ces dsx1<br>loopback interface command. Values are line loopback, payload loopback,<br>and noloop.                  |
| SignalMode                        | For T1 to use robbed bit signaling or not.                                                                                                    |
| <b>XmitClockSrc</b>               | Transmit clock source specified by the ces dsx1 clock interface command.<br>Values are loop-timed or network-derived.                                                                   |
| DataFormat                        | Type of CES services specified by the ces aal1 service interface command.<br>Values are structured or unstructured.                                                                     |
| <b>AAL1</b> Clocking Mode         | AAL1 clocking mode used by the interface specified with the ces aal1 clock<br>interface command. Values are adaptive, synchronous residual time stamp<br>(SRTS), or synchronous.        |
| LineLength                        | Cable length specified by the ces dsx1 lbo interface command. Values are<br>0-110, 10-200, 220-330, 330-440, 440-550, 550-660, 660-above, and<br>square-pulse.                          |
| LineState                         | Current status of the line. Values are:                                                                                                    |
|                                   | Unknown                                                                                                    |
|                                   | NoAlarm                                                                                                    |
|                                   | RcvFarEndLOF                                                                                                    |
|                                   | <b>XmtFarEndLOF</b>                                                                                                    |
|                                   | RevAIS                                                                                                    |
|                                   | <b>XmtAIS</b>                                                                                                    |
|                                   | LossOfFrame                                                                                                    |
|                                   | LossOfSignal                                                                                                    |
|                                   | LoopbackState                                                                                                    |
|                                   | T16AIS<br>$\bullet$                                                                                                    |
| Errors in the Current<br>Interval | Error statistics received during the current 15-minute interval.                                                                                                    |
| <b>PCVs</b>                       | Number of Path Code Violations (PCVs). PCVs indicate a frame<br>synchronization bit error in the D4 and E1 no-CRC formats, or a CRC error<br>in the ESF and E1 CRC formats.             |
| <b>LCVs</b>                       | Number of Line Code Violations (LCVs). LCVs indicate the occurrence of<br>either a Bipolar Violation (BPV) or Excessive Zeros (EXZ) error event.                                        |

*Table 16 show ces interface cbr Field Descriptions (continued)*

![](_page_17_Picture_123.jpeg)

![](_page_17_Picture_124.jpeg)

![](_page_17_Picture_125.jpeg)

 $\mathbf I$ 

## <span id="page-18-0"></span>**show ces status**

To display the status of the ports on the ATM-CES port adapter, use the **show ces status** privileged EXEC command.

**show ces status**

**Syntax Description** This command has no arguments or keywords.

**Command Modes** Privileged EXEC

![](_page_18_Picture_119.jpeg)

**Examples** The following is sample output from the **show ces status** command. This output shows the interface name, the status of the interface, the administrative status of the interface, the port type, and the number of channels in use on the interface. The status of the interface can be UP (in operation) or DOWN (not in operation).

Router# **show ces status**

![](_page_18_Picture_120.jpeg)

![](_page_18_Picture_121.jpeg)

## <span id="page-19-0"></span>**show controllers atm**

To display information about an inverse multiplexing over ATM (IMA) group, use the **show controllers atm** privileged EXEC command.

### **Cisco 2600 and 3600 Series**

**show controllers atm** [*slot***/ima** *group-number*]

### **Cisco 7200 Series**

**show controller atm** [*slot***/***port*]

or

**show controllers atm** [*slot***/ima***group-number*]

**Cisco 7500 Series** (physical port hardware information)

**show controllers atm** [*slot***/***port-adapter***/***port*]

**Cisco 7500 Series** (IMA group hardware information)

**show controllers atm** [*slot***/***port-adapter***/ima***group-number*]

![](_page_19_Picture_183.jpeg)

### **Command Modes** Privileged EXEC

![](_page_19_Picture_184.jpeg)

**Usage Guidelines** Use this command to monitor and diagnose ATM IMA links and groups.

### **Cisco IOS Wide-Area Networking Command Reference**

### **Examples Cisco 7100 or 7200 Series Example**

On Cisco 7100 series or 7200 series routers, the following example displays detailed information about IMA group hardware related information. It includes the configuration of IMA hardware and IMA alarms.

```
Router# show controllers atm 1/ima0
```

```
Interface ATM1/ima0 is up
Hardware is IMA PA - DS1 (1Mbps)
Framer is PMC PM7344, SAR is LSI ATMIZER II
Firmware rev:G102, ATMIZER II rev:3
   idb=0x61DE9F10, ds=0x6185C0A0, vc=0x6187D3C0, pa=0x6184AF40
   slot 1, unit 9, subunit 0, fci_type 0x00BA, ticks 701720
   400 rx buffers:size=512, encap=64, trailer=28, magic=4
Curr Stats:
   rx_cell_lost=0, rx_no_buffer=0, rx_crc_10=0
   rx_cell_len=0, rx_no_vcd=0, rx_cell_throttle=0, tx_aci_err=0
Rx Free Ring status:
   base=0x3CFF0040, size=1024, write=320
Rx Compl Ring status:
  base=0x338DCE40, size=2048, read=1275
Tx Ring status:
   base=0x3CFE8040, size=8192, write=700
Tx Compl Ring status:
   base=0x338E0E80, size=2048, read=344
BFD Cache status:
   base=0x61878340, size=5120, read=5107
Rx Cache status:
   base=0x61863D80, size=16, write=11
Tx Shadow status:
   base=0x618641C0, size=8192, read=687, write=700
Control data:
   rx_max_spins=12, max_tx_count=25, tx_count=13
   rx_threshold=267, rx_count=11, tx_threshold=3840
   tx bfd write indx=0x27, rx_pool_info=0x61863E20
Control data base address:
        rx_buf_base = 0x038A15A0 rx_p_base = 0x6185CB40
            rx_pak = 0x61863AF0 cmd = 0x6185C320
       device\_base = 0x3C800000 ima\_pa\_stats = 0x038E2FA0sdram_base = 0x3CE00000 pa\_cmd_buf = 0x3CFFFC00 vcd_base[0] = 0x3CE3C100 vcd_base[1] = 0x3CE1C000
         chip\_dump = 0x038E3D7C dpram\_base = 0x3CD80000 sar_buf_base[0] = 0x3CE4C000 sar_buf_base[1] = 0x3CF22000
        bfd_base[0] = 0x3CFD4000 bfd_base[1] = 0x3CFC0000
        acd_base[0] = 0x3CE88360 acd_base[1] = 0x3CE5C200
      pci_atm_stats = 0x038E2EC0
ATM1/ima0 is up
        hwgrp number = 1
grp tx up reg= 0x5, grp rx up reg= 0x3, rx dcb reg= 0xD4 0x4, tx links grp reg=
```
0x3, scci reg= 0x3C, ima id reg= 0x0, group status reg= 0xA2, tx timing reg= 0x 20, tx test reg= 0x21, tx test pattern reg= 0x41, rx test pattern reg= 0x42, icp cell link info reg= 0xFC, icp cell link info reg= 0xFC, icp cell link info r eg= 0x0, icp cell link info reg= 0x0, icp cell link info reg= 0x0, icp cell li nk info reg= 0x0, icp cell link info reg= 0x0, icp cell link info reg= 0x0

### **Cisco 2600 or 3600 Series Example**

On a Cisco 2600 or 3600 series router, the following example displays detailed information about IMA group 0 on ATM interface 2:

router# **show controller atm 0/ima3**

Interface ATM0/IMA3 is up Hardware is ATM IMA LANE client MAC address is 0050.0f0c.148b hwidb=0x61C2E990, ds=0x617D498C slot 0, unit 3, subunit 3 rs8234 base 0x3C000000, slave base 0x3C000000 rs8234 ds 0x617D498C SBDs - avail 2048, guaranteed 3, unguaranteed 2045, starved 0 Seg VCC table 3C00B800, Shadow Seg VCC Table 617EF76C, VCD Table 61805798 Schedule table 3C016800, Shadow Schedule table 618087C4, Size 63D RSM VCC Table 3C02ED80, Shadow RSM VCC Table 6180C994 VPI Index Table 3C02C300, VCI Index Table 3C02E980 Bucket2 Table 3C01E500, Shadow Bucket2 Table 6180A0E4 MCR Limit Table 3C01E900, Shadow MCR Table 617D2160 ABR template 3C01EB00, Shadow template 614DEEAC RM Cell RS Queue 3C02C980 Queue TXQ Addr Pos StQ Addr Pos 0 UBR CHN0 3C028B00 0 03118540 0 1 UBR CHN1 3C028F00 0 03118D40 0 2 UBR CHN2 3C029300 0 03119540 0 3 UBR CHN3 3C029700 0 03119D40 0 4 VBR/ABR CHN0 3C029B00 0 0311A540 0 5 VBR/ABR CHN1 3C029F00 0 0311AD40 0 6 VBR/ABR CHN2 3C02A300 0 0311B540 0 7 VBR/ABR CHN3 3C02A700 0 0311BD40 0 8 VBR-RT CHN0 3C02AB00 0 0311C540 0 9 VBR-RT CHN1 3C02AF00 0 0311CD40 0 10 VBR-RT CHN2 3C02B300 0 0311D540 0 11 VBR-RT CHN3 3C02B700 0 0311DD40 0 12 SIG 3C02BB00 0 0311E540 0 13 VPD 3C02BF00 0 0311ED40 0 Queue FBQ Addr Pos RSQ Addr Pos 0 OAM 3C0EED80 255 0311F600 0 1 UBR CHN0 3C0EFD80 0 03120600 0 2 UBR CHN1 3C0F0D80 0 03121600 0 3 UBR CHN2 3C0F1D80 0 03122600 0 4 UBR CHN3 3C0F2D80 0 03123600 0 5 VBR/ABR CHN0 3C0F3D80 0 03124600 0 6 VBR/ABR CHN1 3C0F4D80 0 03125600 0 7 VBR/ABR CHN2 3C0F5D80 0 03126600 0 8 VBR/ABR CHN3 3C0F6D80 0 03127600 0 9 VBR-RT CHN0 3C0F7D80 0 03128600 0 10 VBR-RT CHN1 3C0F8D80 255 03129600 0 11 VBR-RT CHN2 3C0F9D80 0 0312A600 0 12 VBR-RT CHN3 3C0FAD80 0 0312B600 0 13 SIG 3C0FBD80 255 0312C600 0 SAR Scheduling channels:  $-1$   $-1$   $-1$   $-1$   $-1$   $-1$   $-1$ ATM channel number is 1 link members are 0x7, active links are 0x0 Group status is blockedNe, 3 links configured, Group Info: Configured links bitmap 0x7, Active links bitmap 0x0, Tx/Rx IMA\_id 0x3/0x63, NE Group status is startUp, frame length 0x80, Max Diff Delay 0, 1 min links, clock mode ctc, symmetry symmetricOperation, trl 0, Group Failure status is startUpNe. Test pattern procedure is disabled

SAR counter totals across all links and groups: 0 cells output, 0 cells stripped 0 cells input, 0 cells discarded, 0 AAL5 frames discarded 0 pci bus err, 0 dma fifo full err, 0 rsm parity err 0 rsm syn err, 0 rsm/seg q full err, 0 rsm overflow err 0 hs q full err, 0 no free buff q err, 0 seg underflow err 0 host seg stat q full err

### **Related Commands**

![](_page_22_Picture_59.jpeg)

п

## **show dxi map**

To display all the protocol addresses mapped to a serial interface, use the **show dxi map** EXEC command.

#### **show dxi map**

**Syntax Description** This command has no arguments or keywords.

**Command Modes** EXEC

**Command History Release Modification** 10.3 This command was introduced.

**Examples** The following is sample output from the **show dxi map** command. It displays output for several previously defined ATM-DXI maps that defined Apollo, IP, DECnet, CLNS, and AppleTalk protocol addresses, various encapsulations, and broadcast traffic.

```
Router# show dxi map
```

```
Serial0 (administratively down): ipx 123.0000.1234.1234 
    DFA 69(0x45,0x1050), static, vpi = 4, vci = 5, 
   encapsulation: SNAP
Serial0 (administratively down): appletalk 2000.5 
   DFA 52(0x34,0xC40), static, vpi = 3, vci = 4, 
    encapsulation: NLPID
Serial0 (administratively down): ip 172.21.177.1 
   DFA 35(0x23,0x830), static,
   broadcast, vpi = 2, vci = 3,
    encapsulation: VC based MUX, 
    Linktype IP
```
[Table 17](#page-23-0) explains significant fields shown in the display.

![](_page_23_Picture_173.jpeg)

### <span id="page-23-0"></span>*Table 17 show dxi map Field Descriptions*

## **show dxi pvc**

To display the permanent virtual circuit (PVC) statistics for a serial interface, use the **show dxi pvc** EXEC command.

**show dxi pvc**

**Syntax Description** This command has no arguments or keywords.

**Command Modes** EXEC

**Command History Release Modification** 10.3 This command was introduced.

**Examples** The following is sample output from the **show dxi pvc** command. It displays output for ATM-DXI PVCs previously defined for serial interface 0.

Router# **show dxi pvc**

PVC Statistics for interface Serial0 (ATM DXI)

DFA = 17, VPI = 1, VCI = 1, PVC STATUS = STATIC, INTERFACE = Serial0 input pkts 0 output pkts 0 in bytes 0 out bytes 0 dropped pkts 0 DFA = 34, VPI = 2, VCI = 2, PVC STATUS = STATIC, INTERFACE = Serial0 input pkts 0 output pkts 0 in bytes 0 out bytes 0 dropped pkts 0 DFA = 35, VPI = 2, VCI = 3, PVC STATUS = STATIC, INTERFACE = Serial0 input pkts 0 output pkts 0 in bytes 0 out bytes 0 dropped pkts 0

[Table 18](#page-24-0) describes significant fields shown in the display.

<span id="page-24-0"></span>![](_page_24_Picture_142.jpeg)

![](_page_24_Picture_143.jpeg)

| <b>Field</b> | <b>Description</b>                                                                                                    |
|--------------|----------------------------------------------------------------------------------------------------|
| output pkts  | Number of packets transmitted.                                                                                                 |
| in bytes     | Number of bytes in all packets received.                                                                                       |
| out bytes    | Number of bytes in all packets transmitted.                                                                                    |
| dropped pkts | Should display a zero (0) value. A nonzero value indicates a configuration problem,<br>specifically that a PVC does not exist. |

*Table 18 show dxi pvc Field Descriptions (continued)*

 $\mathbf I$ 

## <span id="page-26-0"></span>**show ima interface atm**

To display information about all configured inverse multiplexing over ATM (IMA) groups or a specific group, use the **show ima interface atm** privileged EXEC command.

### **Cisco 2600 and 3600 Series**

**show ima interface atm** [*slot***/ima***group-number*] [**detail**]

#### **Cisco 7200 Series**

**show ima interface atm** [*slot***/***port*] [**detail**]

or

**show ima interface atm** [*slot***/***port-adapter***/ima***group-number*] [**detail**]

### **Cisco 7500 Series**

**show ima interface atm** [*slot***/***port-adapter***/***slot*] [**detail**]

or

**show ima interface atm** [*slot***/***port-adapter***/ima***group-number*] [**detail**]

![](_page_26_Picture_196.jpeg)

### **Command Modes** Privileged EXEC

**Command History Release Modification** 12.0(5)XK This command was introduced. 12.0(5)XE Support for Cisco 7200 and 7500 series routers was added. 12.0(7)XE1 Support for Cisco 7100 series routers was added. 12.1(5)T Support for Cisco 7100, 7200, and 7500 series routers was integrated in Cisco IOS Release 12.1(5)T.

**Usage Guidelines** Use this command to monitor the status of IMA group links.

**Examples** On Cisco 7100 or 7200 series routers, the following example displays detailed information about IMA group 0 on ATM interface 2. If you do not enter the **detail** keyword, you do not see the IMA MIB information or the "Detailed Link Information" output.

```
Router# show ima interface atm 5/ima0 detail
ATM5/ima0 is up
        ImaGroupState:NearEnd = operational, FarEnd = operational
        ImaGroupFailureStatus = noFailure
IMA Group Current Configuration:
        ImaGroupMinNumTxLinks = 2 ImaGroupMinNumRxLinks = 2
        ImaGroupDiffDelayMax = 250 ImaGroupNeTxClkMode = common(ctc)
        ImaGroupFrameLength = 128 ImaTestProcStatus = disabled
        ImaGroupTestLink = 0 ImaGroupTestPattern = 0xFF
IMA MIB Information:
        ImaGroupSymmetry = symmetricOperation
        ImaGroupFeTxClkMode = common(ctc)
       ImaGroupRxFrameLength = 128
        ImaGroupTxTimingRefLink = 0 ImaGroupRxTimingRefLink = 0
       ImaGroupTxImaId = 0 ImaGroupRxImaId = 0
        ImaGroupNumTxCfgLinks = 2 ImaGroupNumRxCfgLinks = 2
        ImaGroupNumTxActLinks = 2 ImaGroupNumRxActLinks = 2
        ImaGroupLeastDelayLink = 0 ImaGroupDiffDelayMaxObs = 0
IMA group counters:
        ImaGroupNeNumFailures = 1 ImaGroupFeNumFailures = 2
        ImaGroupUnAvailSecs = 18 ImaGroupRunningSecs = 241
IMA Detailed Link Information:
ATM5/0 is up
        ImaLinkRowStatus = active
       ImaLinkIfIndex = 1 ImaLinkGroupIndex = 47
        ImaLinkState:
               NeTx = active
               NeRx = active
               FeTx = active
               FeRx = active
        ImaLinkFailureStatus:
               NeRx = noFailure
               FeRx = noFailure
       ImaLinkTxLid = 0 ImaLinkRxLid = 0
        ImaLinkRxTestPattern = 64 ImaLinkTestProcStatus = disabled
        ImaLinkRelDelay = 0
IMA Link counters :
        ImaLinkImaViolations = 1
        ImaLinkNeSevErroredSec = 10 ImaLinkFeSevErroredSec = 10
       ImaLinkNeUnavailSec = 7 ImaLinkFeUnAvailSec = 8
        ImaLinkNeTxUnusableSec = 17 ImaLinkNeRxUnUsableSec = 16
        ImaLinkFeTxUnusableSec = 17 ImaLinkFeRxUnusableSec = 16
        ImaLinkNeTxNumFailures = 0 ImaLinkNeRxNumFailures = 2
        ImaLinkFeTxNumFailures = 1 ImaLinkFeRxNumFailures = 1
ATM5/1 is up
        ImaLinkRowStatus = active
       ImalinkTfIndex = 2 ImaLinkGroupIndex = 47
        ImaLinkState:
               NeTx = active
               NeRx = active
               FeTx = active
               FeRx = active
        ImaLinkFailureStatus:
               NeRx = noFailure
              Pex = noFailure<br>PxLid = 1Im aLinkTvLid = 1 Im aLinkRxLid = 1
```
![](_page_28_Picture_201.jpeg)

On a Cisco 2600 or 3600 series router, the following example displays detailed information about IMA group 0 on ATM interface 2. Without the **detail** keyword, only the information up to "Detailed group Information:" appears.

```
Router# show ima interface atm 4/ima0 detail
Interface ATM2/IMA2 is up
         Group index is 2
         Ne state is operational, failure status is noFailure
         active links bitmap 0x30
     IMA Group Current Configuration:
         Tx/Rx configured links bitmap 0x30/0x30
         Tx/Rx minimum required links 1/1
         Maximum allowed diff delay is 25ms, Tx frame length 128
         Ne Tx clock mode CTC, configured timing reference link ATM2/4
         Test pattern procedure is disabled
     Detailed group Information:
         Tx/Rx Ima_id 0x22/0x40, symmetry symmetricOperation
         Number of Tx/Rx configured links 2/2
         Number of Tx/Rx active links 2/2
         Fe Tx clock mode ctc, Rx frame length 128
         Tx/Rx timing reference link 4/4
         Maximum observed diff delay 0ms, least delayed link 5
         Running seconds 32
         GTSM last changed 10:14:41 UTC Wed Jun 16 1999
     IMA Group Current Counters (time elapsed 33 seconds):
         3 Ne Failures, 3 Fe Failures, 4 Unavail Secs
     IMA Group Total Counters (last 0 15 minute intervals):
         0 Ne Failures, 0 Fe Failures, 0 Unavail Secs
     Detailed IMA link Information:
Interface ATM2/4 is up
         ifIndex 13, Group Index 2, Row Status is active
         Tx/Rx Lid 4/4, relative delay 0ms
         Ne Tx/Rx state active/active
         Fe Tx/Rx state active/active
         Ne Rx failure status is noFailure
         Fe Rx failure status is noFailure
         Rx test pattern 0x41, test procedure disabled
     IMA Link Current Counters (time elapsed 35 seconds):
         1 Ima Violations, 0 Oif Anomalies
         1 Ne Severely Err Secs, 2 Fe Severely Err Secs
         0 Ne Unavail Secs, 0 Fe Unavail Secs
         2 Ne Tx Unusable Secs, 2 Ne Rx Unusable Secs
         0 Fe Tx Unusable Secs, 2 Fe Rx Unusable Secs
         0 Ne Tx Failures, 0 Ne Rx Failures
         0 Fe Tx Failures, 0 Fe Rx Failures
     IMA Link Total Counters (last 0 15 minute intervals):
         0 Ima Violations, 0 Oif Anomalies
         0 Ne Severely Err Secs, 0 Fe Severely Err Secs
         0 Ne Unavail Secs, 0 Fe Unavail Secs
         0 Ne Tx Unusable Secs, 0 Ne Rx Unusable Secs
         0 Fe Tx Unusable Secs, 0 Fe Rx Unusable Secs
```
 0 Ne Tx Failures, 0 Ne Rx Failures 0 Fe Tx Failures, 0 Fe Rx Failures Interface ATM2/5 is up ifIndex 14, Group Index 2, Row Status is active Tx/Rx Lid 5/5, relative delay 0ms Ne Tx/Rx state active/active Fe Tx/Rx state active/active Ne Rx failure status is noFailure Fe Rx failure status is noFailure Rx test pattern 0x41, test procedure disabled IMA Link Current Counters (time elapsed 46 seconds): 1 Ima Violations, 0 Oif Anomalies 1 Ne Severely Err Secs, 2 Fe Severely Err Secs 0 Ne Unavail Secs, 0 Fe Unavail Secs 2 Ne Tx Unusable Secs, 2 Ne Rx Unusable Secs 0 Fe Tx Unusable Secs, 2 Fe Rx Unusable Secs 0 Ne Tx Failures, 0 Ne Rx Failures 0 Fe Tx Failures, 0 Fe Rx Failures IMA Link Total Counters (last 0 15 minute intervals): 0 Ima Violations, 0 Oif Anomalies 0 Ne Severely Err Secs, 0 Fe Severely Err Secs 0 Ne Unavail Secs, 0 Fe Unavail Secs 0 Ne Tx Unusable Secs, 0 Ne Rx Unusable Secs 0 Fe Tx Unusable Secs, 0 Fe Rx Unusable Secs 0 Ne Tx Failures, 0 Ne Rx Failures 0 Fe Tx Failures, 0 Fe Rx Failures

**Related Commands Command Description [show controllers atm](#page-19-0)** Displays information about an IMA group.

## <span id="page-30-0"></span>**show interface cbr**

To display information about the constant bit rate (CBR) interface on the ATM-CES port adapter, use the **show interface cbr** privileged EXEC command.

**show interface cbr**

**Syntax Description** This command has no arguments or keywords.

**Command Modes** Privileged EXEC

![](_page_30_Picture_162.jpeg)

#### **Examples** The following is sample output from the **show interface cbr** command.

#### Router# **show interface cbr 6/0**

CBR6/0 is up, line protocol is up Hardware is DCU MTU 0 bytes, BW 1544 Kbit, DLY 0 usec, rely 255/255, load 248/255 Encapsulation ET\_ATMCES\_T1, loopback not set Last input 00:00:00, output 00:00:00, output hang never Last clearing of "show interface" counters never Queueing strategy: fifo Output queue 0/0, 0 drops; input queue 0/75, 0 drops 5 minute input rate 1507000 bits/sec, 3957 packets/sec 5 minute output rate 1507000 bits/sec, 3955 packets/sec 3025960 packets input, 142220120 bytes, 0 no buffer Received 0 broadcasts, 0 runts, 0 giants 0 input errors, 0 CRC, 0 frame, 0 overrun, 0 ignored, 0 abort 3030067 packets output, 142413149 bytes, 0 underruns 0 output errors, 0 collisions, 0 interface resets 0 output buffer failures, 0 output buffers swapped out

[Table 19](#page-30-1) describes the fields shown in the display.

| <b>Field</b>     | <b>Description</b>                                                                                                    |
|------------------|----------------------------------------------------------------------------------------------------|
| $CBR6/0$ is      | Type, slot, and port number of the interface and indicates whether the<br>interface hardware is currently active (whether carrier detect is present),<br>down, or if it has been taken down by an administrator. |
| line protocol is | Indicates whether the software processes that handle the line protocol<br>think the line is usable (that is, whether keepalives are successful). Values<br>are up, down, and administratively down.              |
| Hardware is      | Hardware type.                                                                                                    |
| <b>MTU</b>       | Maximum transmission unit of the interface.                                                                                                    |

<span id="page-30-1"></span>*Table 19 show interface cbr Field Descriptions*

**The Co** 

| <b>Field</b>                                 | <b>Description</b>                                                                                                    |
|----------------------------------------------|----------------------------------------------------------------------------------------------------|
| <b>BW</b>                                    | Bandwidth of the interface in kilobits per second.                                                                                                    |
| <b>DLY</b>                                   | Delay of the interface, in microseconds.                                                                                                    |
| rely                                         | Reliability of the interface as a fraction of 255 (255/255 is 100%<br>reliability), calculated as an exponential average over 5 minutes.                                                                                                    |
| load                                         | Load on the interface as a fraction of 255 (255/255 is completely<br>saturated), calculated as an exponential average over 5 minutes. The<br>calculation uses the value from the <b>bandwidth</b> interface configuration<br>command.                                                                        |
| Encapsulation                                | Encapsulation method assigned to interface.                                                                                                    |
| loopback not set                             | Indicates whether or not loopback is set.                                                                                                    |
| Last input                                   | Number of hours, minutes, and seconds since the last packet was<br>successfully received by an interface. Useful for knowing when a dead<br>interface failed. This counter is updated only when packets are process<br>switched, not when packets are fast switched.                                         |
| Last output                                  | Number of hours, minutes, and seconds since the last packet was<br>successfully transmitted by an interface. This counter is updated only<br>when packets are process switched, not when packets are fast switched.                                                                                          |
| output hang                                  | Number of hours, minutes, and seconds (or never) since the interface was<br>last reset because of a transmission that took too long. When the number<br>of hours in any of the "last" fields exceeds 24 hours, the number of days<br>and hours is printed. If that field overflows, asterisks are printed.   |
| Last clearing                                | The time at which the counters that measure cumulative statistics (such as<br>number of bytes transmitted and received) shown in this report were last<br>reset to zero. Note that variables that might affect routing (for example,<br>load and reliability) are not cleared when the counters are cleared. |
|                                              | *** indicates that the elapsed time is too large to be displayed.<br>$0:00:00$ indicates that the counters were cleared more than $2^{31}$ ms (and less<br>than $2^{32}$ ms) ago.                                                                                                    |
| Queueing strategy                            | First-in, first-out queuing strategy (other queueing strategies you might<br>see are priority-list, custom-list, and weighted fair).                                                                                                    |
| Output queue, drops<br>input queue, drops    | Number of packets in output and input queues. Each number is followed<br>by a slash, the maximum size of the queue, and the number of packets<br>dropped due to a full queue.                                                                                                    |
| 5 minute input rate,<br>5 minute output rate | Average number of bits and packets transmitted per second in the last<br>5 minutes.                                                                                                    |
| packets input                                | Total number of error-free packets received by the system.                                                                                                    |
| bytes input                                  | Total number of bytes, including data and MAC encapsulation, in the<br>error-free packets received by the system.                                                                                                    |
| no buffer                                    | Number of received packets discarded because there was no buffer space<br>in the main system. Compare with ignored count. Broadcast storms on<br>Ethernets and bursts of noise on serial lines are often responsible for no<br>input buffer events.                                                          |
| broadcasts                                   | Total number of broadcast or multicast packets received by the interface.                                                                                                    |

*Table 19 show interface cbr Field Descriptions (continued)*

 $\overline{\phantom{a}}$ 

![](_page_32_Picture_152.jpeg)

![](_page_32_Picture_153.jpeg)

![](_page_33_Picture_28.jpeg)

 $\mathbf I$ 

# **show interfaces atm**

To display information about the ATM interface, use the **show interfaces atm** privileged EXEC command.

**Cisco 7500 series with AIP; Cisco 7200 series with ATM, ATM-CES, and enhanced ATM port adapter; Cisco 2600 and 3600 series with 1-port ATM-25 network module**

**show interfaces atm** [*slot***/***port*]

**Cisco 7500 series routers with the ATM port adapter and enhanced ATM port adapter**

**show interfaces atm** [*slot***/***port-adapter***/***port*]

![](_page_34_Picture_173.jpeg)

```
Five minute input rate 0 bits/sec, 0 packets/sec
Five minute output rate 0 bits/sec, 0 packets/sec
    144 packets input, 3148 bytes, 0 no buffer
    Received 0 broadcasts, 0 runts, 0 giants
    0 input errors, 0 CRC, 0 frame, 0 overrun, 0 ignored, 0 abort
    154 packets output, 4228 bytes, 0 underruns
    0 output errors, 0 collisions, 1 interface resets, 0 restarts
```
The following is sample output from the **show interfaces atm** command for the ATM port adapter on a Cisco 7500 series router:

#### Router# **show interfaces atm 0/0/0**

```
ATM0/0/0 is up, line protocol is up 
Hardware is cyBus ATM
Internet address is 10.1.1.1/24
MTU 4470 bytes, sub MTU 4470, BW 156250 Kbit, DLY 80 usec, rely 255/255, load 1/255
Encapsulation ATM, loopback not set, keepalive set (10 sec)
Encapsulation(s): AAL5, PVC mode
256 TX buffers, 256 RX buffers,
2048 maximum active VCs, 1024 VCs per VP, 1 current VCCs
VC idle disconnect time: 300 seconds
Last input never, output 00:00:05, output hang never
Last clearing of "show interface" counters never
Queueing strategy: fifo
Output queue 0/40, 0 drops; input queue 0/75, 0 drops
 5 minute input rate 0 bits/sec, 1 packets/sec
 5 minute output rate 0 bits/sec, 1 packets/sec
     5 packets input, 560 bytes, 0 no buffer
     Received 0 broadcasts, 0 runts, 0 giants
     0 input errors, 0 CRC, 0 frame, 0 overrun, 0 ignored, 0 abort
     5 packets output, 560 bytes, 0 underruns
     0 output errors, 0 collisions, 0 interface resets
     0 output buffer failures, 0 output buffers swapped out
```
[Table 20](#page-35-0) describes the fields shown in both the displays.

#### <span id="page-35-0"></span>*Table 20 show interfaces atm Field Descriptions*

![](_page_35_Picture_179.jpeg)

| <b>Field</b>                                 | <b>Description</b>                                                                                                    |
|----------------------------------------------|----------------------------------------------------------------------------------------------------|
| load                                         | Load on the interface as a fraction of 255 (255/255 is completely saturated),<br>calculated as an exponential average over 5 minutes. The calculation uses<br>the value from the <b>bandwidth</b> interface configuration command.                                                                           |
| ATM E164 Auto<br><b>Conversion Interface</b> | Indicates that ATM E164 auto conversion is enabled. When this field is not<br>present, ATM E164 auto conversion is disabled.                                                                                                    |
| Encapsulation                                | Encapsulation method assigned to interface.                                                                                                    |
| loopback                                     | Indicates whether the interface is configured for loopback testing.                                                                                                    |
| keepalive                                    | Indicates whether keepalives are set or not.                                                                                                    |
| Encapsulation(s)                             | Type of encapsulation used on the interface (for example, AAL5, and either<br>PVC or SVC mode).                                                                                                    |
| TX buffers                                   | Number of buffers configured with the atm txbuff command.                                                                                                    |
| RX buffers                                   | Number of buffers configured with the atm rxbuff command.                                                                                                    |
| Maximum active VCs                           | Maximum number of virtual circuits.                                                                                                    |
| VCs per VP                                   | Number of virtual circuits per virtual path (the default is 1024).                                                                                                    |
| <b>Current VCs</b>                           | Number of virtual circuit connections currently open.                                                                                                    |
| VC idle disconnect time                      | Number of seconds the SVC must be idle before the SVC is disconnected.                                                                                                    |
| Signalling vc                                | Number of the signaling PVC.                                                                                                    |
| vpi                                          | Virtual path identifier number.                                                                                                    |
| vci                                          | Virtual channel identifier number.                                                                                                    |
| <b>ATM NSAP address</b>                      | NSAP address of the ATM interface.                                                                                                    |
| Last input                                   | Number of hours, minutes, and seconds since the last packet was<br>successfully received by an interface. Useful for knowing when a dead<br>interface failed. This counter is updated only when packets are process<br>switched, not when packets are fast switched.                                         |
| Last output                                  | Number of hours, minutes, and seconds since the last packet was<br>successfully transmitted by an interface. This counter is updated only when<br>packets are process switched, not when packets are fast switched.                                                                                          |
| output hang                                  | Number of hours, minutes, and seconds (or never) since the interface was<br>last reset because of a transmission that took too long. When the number of<br>hours in any of the "last" fields exceeds 24 hours, the number of days and<br>hours is printed. If that field overflows, asterisks are printed.   |
| Last clearing                                | The time at which the counters that measure cumulative statistics (such as<br>number of bytes transmitted and received) shown in this report were last<br>reset to zero. Note that variables that might affect routing (for example, load<br>and reliability) are not cleared when the counters are cleared. |
|                                              | *** indicates that the elapsed time is too large to be displayed.<br>$0:00:00$ indicates that the counters were cleared more than $2^{31}$ ms (and less<br>than $2^{32}$ ms) ago.                                                                                                    |
| Queueing strategy                            | First-in, first-out queueing strategy (other queueing strategies you might see<br>are priority-list, custom-list, and weighted fair).                                                                                                    |

*Table 20 show interfaces atm Field Descriptions (continued)*

**The Co** 

| <b>Field</b>                                 | <b>Description</b>                                                                                                    |
|----------------------------------------------|----------------------------------------------------------------------------------------------------|
| Output queue, drops<br>input queue, drops    | Number of packets in output and input queues. Each number is followed by<br>a slash, the maximum size of the queue, and the number of packets dropped<br>due to a full queue.                                                                                                    |
| 5 minute input rate,<br>5 minute output rate | Average number of bits and packets transmitted per second in the last<br>5 minutes.                                                                                                    |
| packets input                                | Total number of error-free packets received by the system.                                                                                                    |
| bytes input                                  | Total number of bytes, including data and MAC encapsulation, in the error<br>free packets received by the system.                                                                                                    |
| no buffer                                    | Number of received packets discarded because there was no buffer space in<br>the main system. Compare with ignored count. Broadcast storms on<br>Ethernets and bursts of noise on serial lines are often responsible for no<br>input buffer events.                                                                                                    |
| Received broadcasts                          | Total number of broadcast or multicast packets received by the interface.                                                                                                    |
| runts                                        | Number of packets that are discarded because they are smaller than the<br>medium's minimum packet size.                                                                                                    |
| giants                                       | Number of packets that are discarded because they exceed the medium's<br>maximum packet size.                                                                                                    |
| input errors                                 | Total number of no buffer, runts, giants, CRCs, frame, overrun, ignored, and<br>abort counts. Other input-related errors can also increment the count, so that<br>this sum may not balance with the other counts.                                                                                                    |
| <b>CRC</b>                                   | Cyclic redundancy checksum generated by the originating LAN station or<br>far-end device does not match the checksum calculated from the data<br>received. On a LAN, this usually indicates noise or transmission problems<br>on the LAN interface or the LAN bus itself. A high number of CRCs is<br>usually the result of collisions or a station transmitting bad data. On a serial<br>link, CRCs usually indicate noise, gain hits or other transmission problems<br>on the data link. |
| frame                                        | Number of packets received incorrectly having a CRC error and a<br>noninteger number of octets.                                                                                                    |
| overrun                                      | Number of times the serial receiver hardware was unable to hand received<br>data to a hardware buffer because the input rate exceeded the receiver's<br>ability to handle the data.                                                                                                    |
| ignored                                      | Number of received packets ignored by the interface because the interface<br>hardware ran low on internal buffers. These buffers are different than the<br>system buffers mentioned previously in the buffer description. Broadcast<br>storms and bursts of noise can cause the ignored count to be incremented.                                                                                                    |
| abort                                        | Illegal sequence of one bits the interface. This usually indicates a clocking<br>problem between the interface and the data link equipment.                                                                                                    |
| packets output                               | Total number of messages transmitted by the system.                                                                                                    |
| bytes                                        | Total number of bytes, including data and MAC encapsulation, transmitted<br>by the system.                                                                                                    |
| underruns                                    | Number of times that the transmitter has been running faster than the router<br>can handle. This may never be reported on some interfaces.                                                                                                    |

*Table 20 show interfaces atm Field Descriptions (continued)*

 $\overline{\phantom{a}}$ 

| <b>Field</b>                  | <b>Description</b>                                                                                                    |
|-------------------------------|----------------------------------------------------------------------------------------------------|
| output errors                 | Sum of all errors that prevented the final transmission of datagrams out of<br>the interface being examined. Note that this may not balance with the sum<br>of the enumerated output errors, as some datagrams may have more than one<br>error, and others may have errors that do not fall into any of the specifically<br>tabulated categories.                                                                                                    |
| collisions                    | This feature is not applicable for ATM interfaces.                                                                                                    |
| interface resets              | Number of times an interface has been completely reset. This can happen if<br>packets queued for transmission were not sent within several seconds. On a<br>serial line, this can be caused by a malfunctioning modem that is not<br>supplying the transmit clock signal, or by a cable problem. If the system<br>notices that the carrier detect line of a serial interface is up, but the line<br>protocol is down, it periodically resets the interface in an effort to restart it.<br>Interface resets can also occur when an interface is looped back or shut<br>down. |
| output buffer failures        | Number of times that a packet was not output from the output hold queue<br>because of a shortage of MEMD shared memory.                                                                                                    |
| output buffers<br>swapped out | Number of packets stored in main memory when the output queue is full;<br>swapping buffers to main memory prevents packets from being dropped<br>when output is congested. The number is high when traffic is bursty.                                                                                                    |
| restarts                      | Number of times the controller was restarted because of errors.                                                                                                    |

*Table 20 show interfaces atm Field Descriptions (continued)*

## **show network-clocks**

To display the current configured and active network clock sources, use the **show network-clocks** privileged EXEC command.

#### **show network-clocks**

**Syntax Description** This command has no arguments or keywords.

**Command Modes** Privileged EXEC

**Command History Release Modification** 11.1 This command was introduced.

### **Usage Guidelines** This command applies to Voice over Frame Relay, Voice over ATM, and Voice over HDLC on the Cisco MC3810.

The Cisco MC3810 has a background task that verifies whether a valid clocking configuration exists every 120 seconds. If this task detects an error, you will be reminded every 120 seconds until the error is corrected. A clocking configuration error may be generated for various reasons. Using the **show network-clocks** command, you can display the clocking configuration status.

**Examples** The following is sample output from the **show network-clocks** EXEC command.

#### Router# **show network-clocks**

Priority 1 clock source: ATM3/0/0 Priority 2 clock source: System clock Priority 3 clock source: System clock Priority 4 clock source: System clock

Current clock source:ATM3/0/0, priority:1

The following is sample output from the **show network-clocks** command on the Cisco MC3810:

Router# **show network-clocks**

```
Priority 1 clock source(inactive config): T1 0
Priority 1 clock source(active config) : T1 0
Clock switch delay: 10
Clock restore delay: 10
T1 0 is clocking system bus for 9319 seconds.
Run Priority Queue: controller0
```
In this display, inactive configuration is the new configuration that has been established. Active configuration is the run-time configuration. Should an error be made in the new configuration, the inactive and active configurations will be different. In the above example, the clock priority configuration is valid, and the system is being clocked as indicated.

The following is another sample output from the **show network-clocks** command:

Router# **show network-clocks**

```
Priority 1 clock source(inactive config) : T1 0
Priority 2 clock source(inactive config) : T1 1
Priority 1 clock source(active config) : T1 0
Clock switch delay: 10
Clock restore delay: 10
T1 0 is clocking system bus for 9319 seconds.
Run Priority Queue: controller0
```
In this display, the new clocking configuration has an error for controller T1 1. This is indicated by checking differences between the last valid configuration (active) and the new proposed configuration (inactive). The error may result from hardware (the system controller board or MFT) unable to support this mode, or controller T1 1 is currently configured as "clock source internal."

Since the active and inactive configurations are different, the system will periodically display the warning message about the wrong configuration.

![](_page_40_Picture_80.jpeg)

## **show sscop**

To show Service-Specific Connection-Oriented Protocol (SSCOP) details for all ATM interfaces, use the **show sscop** privileged EXEC command.

**show sscop**

**Syntax Description** This command has no arguments or keywords.

**Command Modes** Privileged EXEC

**Command History Release Modification** 10.0 This command was introduced.

### **Examples** The following is sample output from the **show sscop** command:

Router# **show sscop**

```
SSCOP details for interface ATM4/0
    Current State = Data Transfer Ready
    Send Sequence Number: Current = 2, Maximum = 9
    Send Sequence Number Acked = 3
    Rcv Sequence Number: Lower Edge = 2, Upper Edge = 2, Max = 9
    Poll Sequence Number = 1876, Poll Ack Sequence Number = 2
   Vt(Pd) = 0Connection Control: timer = 1000
    Timer currently Inactive
    Keep Alive Timer = 30000
    Current Retry Count = 0, Maximum Retry Count = 10
      Statistics -
       Pdu's Sent = 0, Pdu's Received = 0, Pdu's Ignored = 0
      Begin = 0/1, Begin Ack = 1/0, Begin Reject = 0/0End = 0/0, End Ack = 0/0Resync = 0/0, Resync Ack = 0/0 Sequenced Data = 2/0, Sequenced Poll Data = 0/0
       Poll = 1591/1876, Stat = 0/1591, Unsolicited Stat = 0/0
      Unassured Data = 0/0, Mgmt Data = 0/0, Unknown Pdu's = 0
```
[Table 21](#page-41-0) describes the fields shown in the display. Interpreting this output requires a good understanding of the SSCOP; it is usually displayed by our technicians to help diagnose network problems.

<span id="page-41-0"></span>![](_page_41_Picture_181.jpeg)

![](_page_41_Picture_182.jpeg)

| <b>Field</b>               | <b>Description</b>                                                                      |
|----------------------------|-----------------------------------------------------------------------------------------|
| Rcv Sequence Number        | Sequence number of packets received.                                                    |
| Poll Sequence Number       | Current poll sequence number.                                                           |
| Poll Ack Sequence Number   | Poll sequence number already acknowledged.                                              |
| Vt(Pd)                     | Number of sequenced data (SD) frames sent, which<br>triggers a sending of a Poll frame. |
| <b>Connection Control</b>  | Timer used for establishing and terminating SSCOP.                                      |
| Keep Alive Timer           | Timer used to send keepalives on an idle link.                                          |
| <b>Current Retry Count</b> | Current count of the retry counter.                                                     |
| Maximum Retry Count        | Maximum value the retry counter can take.                                               |
| Pdu's Sent                 | Total number of SSCOP frames sent.                                                      |
| Pdu's Received             | Total number of SSCOP frames received.                                                  |
| Pdu's Ignored              | Number of invalid SSCOP frames ignored.                                                 |
| Begin                      | Number of Begin frames sent/received.                                                   |
| Begin Ack                  | Number of Begin Ack frames sent/received.                                               |
| Begin Reject               | Number of Begin Reject frames sent/received.                                            |
| End                        | Number of End frames sent/received.                                                     |
| End Ack                    | Number of End Ack frames sent/received.                                                 |
| Resync                     | Number of Resync frames sent/received.                                                  |
| Resync Ack                 | Number of Resync Ack frames sent/received.                                              |
| Sequenced Data             | Number of Sequenced Data frames sent/received.                                          |
| Sequenced Poll Data        | Number of Sequenced Poll Data frames sent/received.                                     |
| Poll                       | Number of Poll frames sent/received.                                                    |
| <b>Stat</b>                | Number of Stat frames sent/received.                                                    |
| <b>Unsolicited Stat</b>    | Number of Unsolicited Stat frames sent/received.                                        |
| <b>Unassured Data</b>      | Number of Unassured Data frames sent/received.                                          |
| <b>Mgmt</b> Data           | Number of Mgmt Data frames sent/received.                                               |
| Unknown Pdu's              | Number of Unknown Pdu's frames sent/received.                                           |

*Table 21 show sscop Field Descriptions (continued)*

# <span id="page-43-0"></span>**sscop cc-timer**

To change the connection control timer, use the **sscop cc-timer** interface configuration command. To restore the default value, use the **no** form of this command.

**sscop cc-timer** *seconds*

**no sscop cc-timer**

![](_page_43_Picture_106.jpeg)

# **sscop keepalive-timer**

To change the keepalive timer, use the **sscop keepalive-timer** interface configuration command. To restore the default value, use the **no** form of this command.

**sscop keepalive-timer** *seconds*

**no sscop keepalive-timer** *seconds*

![](_page_44_Picture_85.jpeg)

п

### <span id="page-45-0"></span>**sscop max-cc**

To change the retry count of connection control, use the **sscop max-cc** interface configuration command. To restore the default value, use the **no** form of this command.

**sscop max-cc** *retries*

**no sscop max-cc** 

![](_page_45_Picture_97.jpeg)

 $\overline{\phantom{a}}$ 

# **sscop poll-timer**

To change the poll timer, use the **sscop poll-timer** interface configuration command. To restore the default value, use the **no** form of this command.

**sscop poll-timer** *seconds*

**no sscop poll-timer**

![](_page_46_Picture_83.jpeg)

# **sscop receive-window**

To change the receiver window, use the **sscop receive-window** interface configuration command. To restore the default value, use the **no** form of this command.

**sscop receive-window** *packets*

**no sscop receive-window**

![](_page_47_Picture_80.jpeg)

**Cisco IOS Wide-Area Networking Command Reference**

# **sscop send-window**

To change the transmitter window, use the **sscop send-window** interface configuration command. To restore the default value, use the **no** form of this command.

**sscop send-window** *packets*

**no sscop send-window**

![](_page_48_Picture_78.jpeg)

### **svc**

To create an ATM switched virtual circuit (SVC) and specify the destination network service access point (NSAP) address on a main interface or subinterface, use the **svc** interface configuration command. To disable the SVC, use the **no** form of this command.

**svc** [*name*] [**nsap** *address*] [**ces**]

**no svc** [*name*] [**nsap** *address*] [**ces**]

![](_page_49_Picture_187.jpeg)

### **Defaults** No NSAP address is defined.

### **Command Modes** Interface configuration

![](_page_49_Picture_188.jpeg)

**Usage Guidelines** After configuring the parameters for an ATM SVC, you must exit the interface-ATM-VC or interface-CES-VC configuration mode in order to enable the SVC settings.

> Once you specify a *name* for an SVC, you can reenter the interface-ATM-VC or interface-CES-VC configuration mode by simply entering **svc** *name*.

You can remove an NSAP address and any associated parameters by entering **no svc** *name* or **no svc** *nsap address*.

ACreating an SVC without a specific NSAP address will allow a router to accept calls from any ATM address, and allow multiple VCs to be set up using the same configuration.

Use the **ces** keyword to configure an active or passive CES SVC. An active CES SVC can originate and terminate SVC calls. A passive CES SVC can only terminate calls.

### **Examples SVC Example**

The following example creates an SVC called "chicago" on ATM interface 2/0/0:

```
interface atm 2/0/0
 svc chicago
```
#### **SVC with NSAP Address Example**

The following example creates an SVC with the name "lion" and specifies the 40-digit hexadecimal destination ATM NSAP address:

svc lion nsap 47.0091.81.000000.0040.0B0A.2501.ABC1.3333.3333.05

### **Active CES SVC Example**

The following example creates an active CES SVC named "ces1":

```
interface atm 1/0
  svc ces1 nsap 47.00.00.000000.0040.0B0A.2501.ABC1.01.01.00 ces
```
### **Passive CES SVC Example**

The following example creates a passive CES SVC named "ces2":

```
interface atm 1/0
  svc ces2 ces
```
## <span id="page-51-0"></span>**ubr**

To configure unspecified bit rate (UBR) quality of service (QoS) and specify the output peak cell rate (PCR) for an ATM permanent virtual circuit (PVC), PVC range, switched virtual circuit (SVC), virtual circuit (VC) class, or VC bundle member, use the **ubr** command in the appropriate command mode. To remove the UBR parameter, use the **no** form of this command.

**ubr** *output-pcr* [*input-pcr*]

**no ubr** *output-pcr* [*input-pcr*]

![](_page_51_Picture_177.jpeg)

- **•** Configuration of any QoS command (**ubr**, **ubr+**, or **vbr-nrt**) in a VC class assigned to the PVC's or SVC's ATM main interface.
- **•** Global default: UBR QoS at the maximum line rate of the PVC or SVC.

To use this command in VC-class configuration mode, enter the **vc-class atm** global configuration command. This command has no effect if the VC class that contains the command is attached to a standalone VC, that is, if the VC is not a bundle member.

To use this command in bundle-vc configuration mode, first enter the **bundle** command to specify the bundle, then enter bundle configuration mode. Then enter the **pvc-bundle** configuration command to add the VC to the bundle as a member of it and enter bundle-vc configuration mode.

VCs in a VC bundle are subject to the following configuration inheritance rules (listed in order of next highest precedence):

- **•** VC configuration in bundle-vc mode
- **•** Bundle configuration in bundle mode (with effect of assigned VC-class configuration)
- **•** Subinterface configuration in subinterface mode

**Examples** The following example specifies the *output-pcr* argument for an ATM PVC to be 100,000 kbps:

pvc 1/32 ubr 100000

The following example specifies the *output-pcr* and *input-pcr* arguments for an ATM SVC to be 10,000 kbps and 9,000 kbps, respectively:

svc lion nsap 47.0091.81.000000.0040.0B0A.2501.ABC1.3333.3333.05 ubr 10000 9000

![](_page_52_Picture_206.jpeg)

![](_page_53_Picture_85.jpeg)

 $\overline{\phantom{a}}$ 

## <span id="page-54-0"></span>**ubr+**

To configure unspecified bit rate (UBR) quality of service (QoS) and specify the output peak cell rate and output minimum guaranteed cell rate for an ATM permanent virtual circuit (PVC), PVC range, switched virtual circuit (SVC), virtual circuit (VC) class, or VC bundle member, use the **ubr+** command in the appropriate command mode. To remove the UBR+ parameters, use the **no** form of this command.

**ubr+** *output-pcr output-mcr* [*input-pcr*] [*input-mcr*]

**no ubr+** *output-pcr output-mcr* [*input-pcr*] [*input-mcr*]

![](_page_54_Picture_167.jpeg)

If the **ubr+** command is not explicitly configured on an ATM PVC or SVC, the VC inherits the following default configuration (listed in order of precedence):

- **•** Configuration of any QoS command (**ubr**, **ubr+**, or **vbr-nrt**) in a VC class assigned to the PVC or SVC itself.
- **•** Configuration of any QoS command (**ubr**, **ubr+**, or **vbr-nrt**) in a VC class assigned to the PVC's or SVC's ATM subinterface.
- **•** Configuration of any QoS command (**ubr**, **ubr+**, or **vbr-nrt**) in a VC class assigned to the PVC's or SVC's ATM main interface.
- **•** Global default: UBR QoS at the maximum line rate of the PVC or SVC.

To use this command in VC-class configuration mode, enter the **vc-class atm** global configuration command before you enter the **ubr+** command. This command has no effect if the VC class that contains the command is attached to a standalone VC, that is, if the VC is not a bundle member.

To use this command in bundle-vc configuration mode, first enter the **bundle** command to specify the bundle the VC member belongs to, then enter bundle configuration mode. Then enter the **pvc-bundle**  bundle configuration command to add the VC to the bundle as a member of it.

VCs in a VC bundle are subject to the following configuration inheritance rules (listed in order of next highest precedence):

- **•** VC configuration in bundle-vc mode
- **•** Bundle configuration in bundle mode (with effect of assigned VC-class configuration)
- **•** Subinterface configuration in subinterface mode

**Examples** The following example specifies the *output-pcr* argument for an ATM PVC to be 100,000 kbps and the *output-mcr* to be 3000 kbps:

> pvc 1/32 ubr+ 100000 3000

The following example specifies the *output-pcr*, *output-mcr*, *input-pcr*, and *input-mcr* arguments for an ATM SVC to be 10,000 kbps, 3000 kbps, 9000 kbps, and 1000 kbps, respectively:

svc lion nsap 47.0091.81.000000.0040.0B0A.2501.ABC1.3333.3333.05 ubr+ 10000 3000 9000 1000

![](_page_55_Picture_226.jpeg)

![](_page_56_Picture_106.jpeg)

## <span id="page-57-0"></span>**vbr-nrt**

To configure the variable bit rate-nonreal time (VBR-NRT) quality of service (QoS) and specify output peak cell rate (PCR), output sustainable cell rate, and output maximum burst cell size for an ATM permanent virtual circuit (PVC), PVC range, switched virtual circuit (SVC), VC class, or VC bundle member, use the **vbr-nrt** command in the appropriate command mode. To remove the VBR-NRT parameters, use the **no** form of this command.

**vbr-nrt** *output-pcr output-scr output-mbs* [*input-pcr*] [*input-scr*] [*input-mbs*]

**no vbr-nrt** *output-pcr output-scr output-mbs* [*input-pcr*] [*input-scr*] [*input-mbs*]

![](_page_57_Picture_158.jpeg)

If the **vbr-nrt** command is not explicitly configured on an ATM PVC or SVC, the VC inherits the following default configuration (listed in order of precedence):

- **•** Configuration of any QoS command (**ubr**, **ubr+**, or **vbr-nrt**) in a VC class assigned to the PVC or SVC itself.
- **•** Configuration of any QoS command (**ubr**, **ubr+**, or **vbr-nrt**) in a VC class assigned to the PVC's or SVC's ATM subinterface.
- **•** Configuration of any QoS command (**ubr**, **ubr+**, or **vbr-nrt**) in a VC class assigned to the PVC's or SVC's ATM main interface.
- **•** Global default: UBR QoS at the maximum line rate of the PVC or SVC.

To use this command in VC-class configuration mode, enter the **vc-class atm** global configuration command before you enter the **vbr-nrt** command. This command has no effect if the VC class that contains the command is attached to a standalone VC, that is, if the VC is not a bundle member.

To use this command in bundle-vc configuration mode, first enter the **pvc-bundle** configuration command to add the VC to the bundle as a member of it, then and enter bundle-vc configuration mode.

VCs in a VC bundle are subject to the following configuration inheritance rules (listed in order of precedence):

- **•** VC configuration in bundle-vc mode
- Bundle configuration in bundle mode (with effect of assigned VC-class configuration)
- **•** Subinterface configuration in subinterface mode

**Examples** The following example specifies the *output-pcr* argument for an ATM PVC to be 100,000 kbps, the *output-scr* argument to be 50,000 kbps, and the *output-mbs* to be 64:

> pvc 1/32 vbr-nrt 100000 50000 64

The following example specifies the VBR-NRT output and input parameters for an ATM SVC:

svc lion nsap 47.0091.81.000000.0040.0B0A.2501.ABC1.3333.3333.05 vbr-nrt 10000 5000 32 20000 10000 64

![](_page_58_Picture_221.jpeg)

![](_page_59_Picture_103.jpeg)

 $\mathbf l$ 

## **vc-class atm**

To create a virtual circuit (VC) class for an ATM permanent virtual circuit (PVC), switched virtual circuit (SVC), or ATM interface and enter vc-class configuration mode, use the **vc-class atm** global configuration command. To remove a VC class, use the **no** form of this command.

**vc-class atm** *name*

**no vc-class atm** *name*

![](_page_60_Picture_101.jpeg)

п

 $\overline{\phantom{a}}$